## **Registration Process for WSC2007**

## **Summary:**

When preparing to register for accommodation on the Japanese Tourism Bureau (JTB) system you will first need to register as an Official User of the site. Please ensure that you confirm your email address as this will be the email address that your user password will be sent to. Once you have registered you have a choice to continue on and register your accommodations or you can log off and wait for your "Confirmation Email." If you choose to log off, wait until you receive your "Confirmation Email" containing your password and then please log-on to the JTB system using your log-in ID and password. Please follow the steps to registering all your participants. Please note that you can go back and update your accommodations at any time so it is not necessary to input all participants at once.

## **How to Register as an "Official User" on the 39th WorldSkills Competition Accommodation Registration System:**

Go to Official Accommodation Registration Website: http://www.skillsfestival2007.or.jp/en/accommodation/index.html

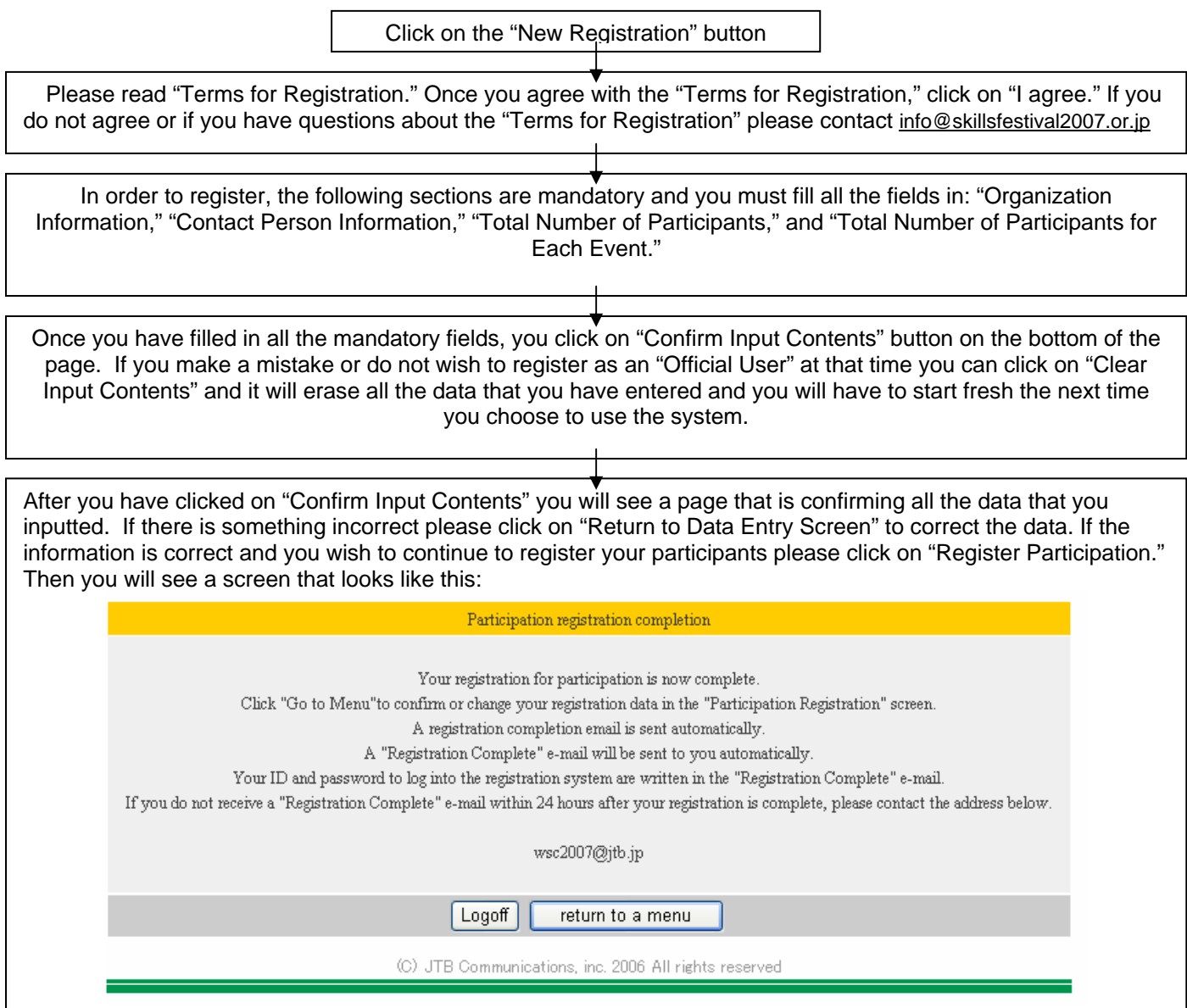

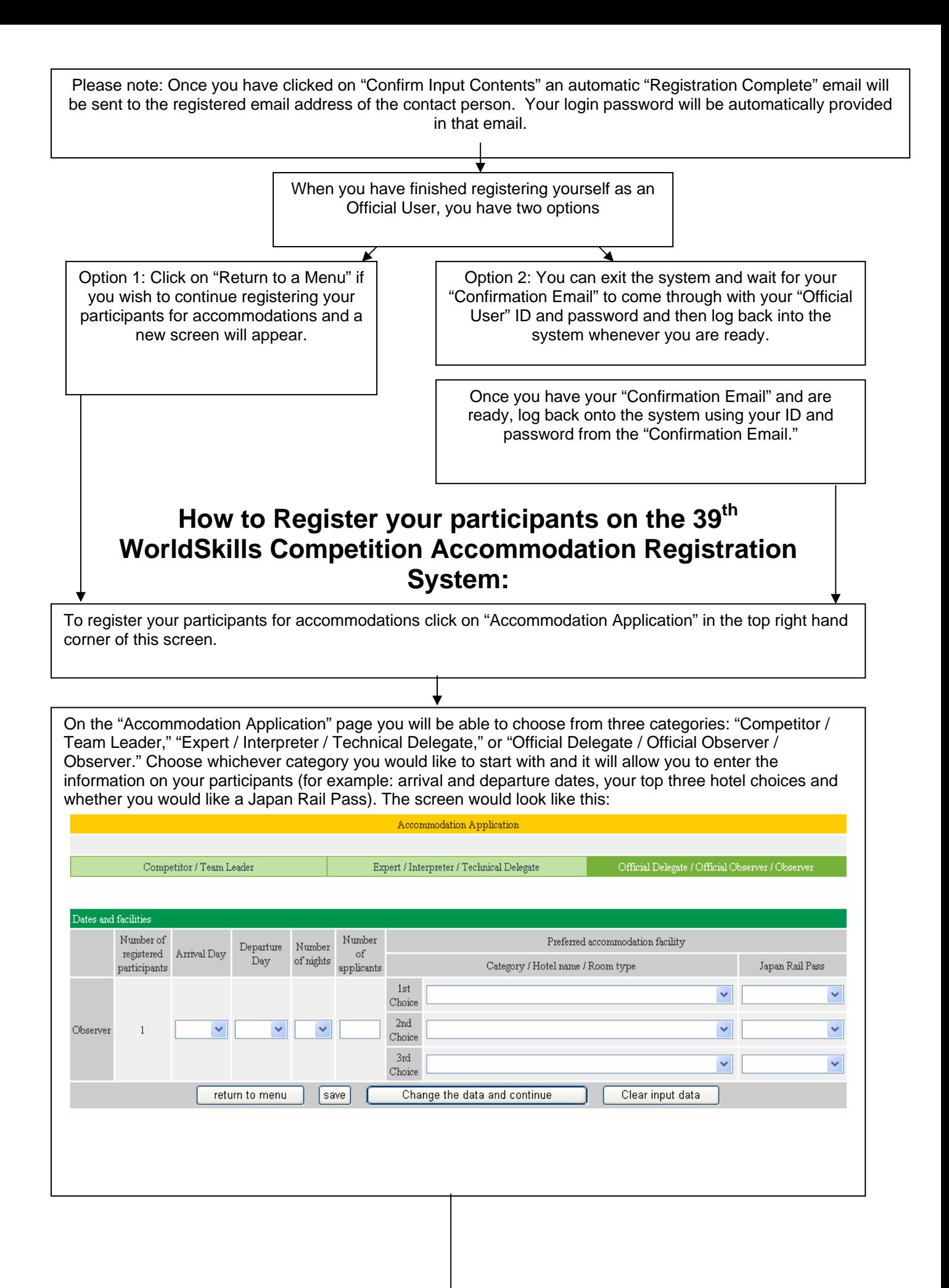

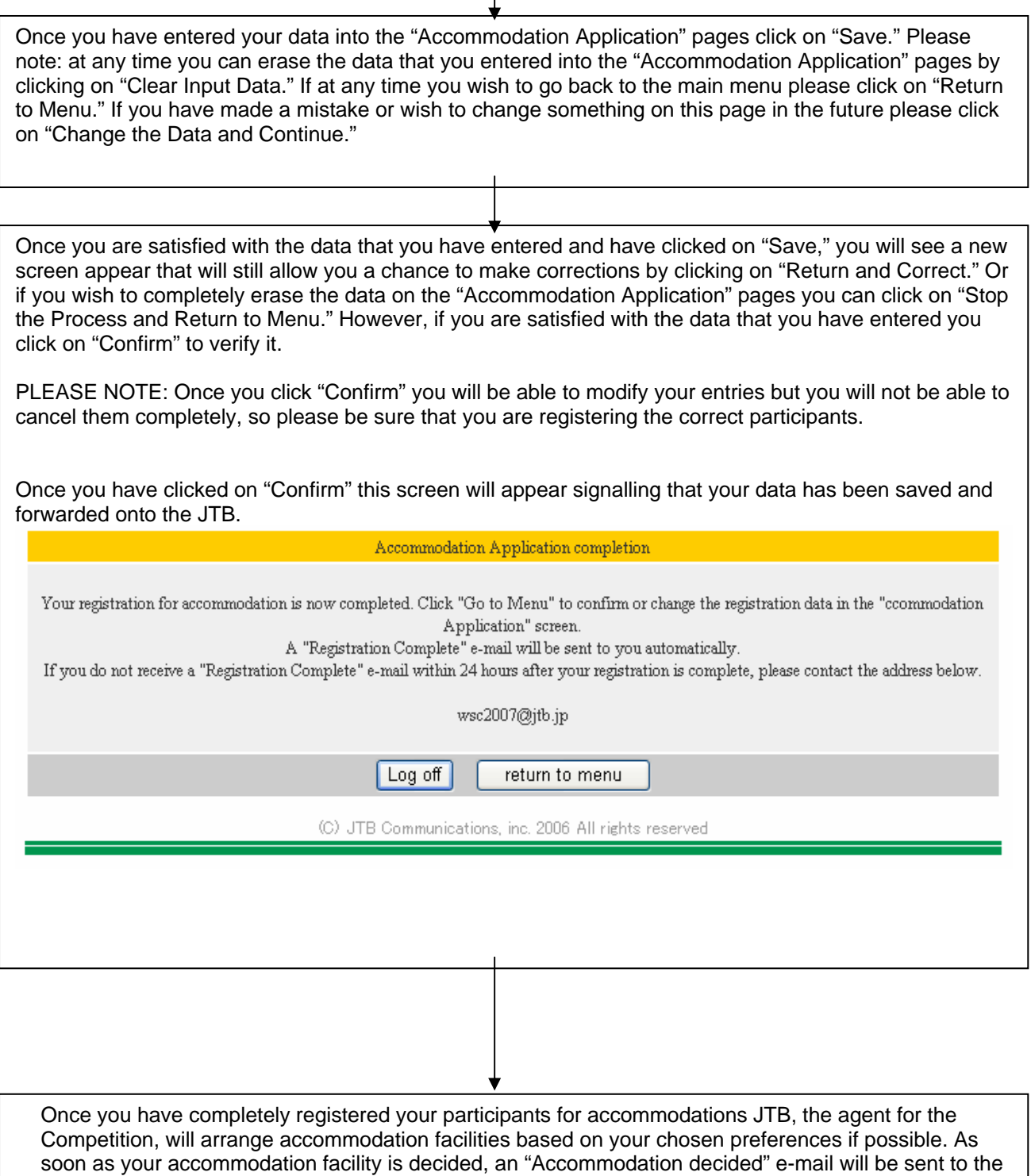

"Official User" contact person. ∗ After your accommodation facility is decided, you must input the "Participants Information" and "Flight Information" into registration system.

(These details will be provided separately and on a date closer to the Competition.)